#### 2019-11-28 DNSOPS.JP BoF

# OctoDNSとGitLab CI/CDを利用した 複数DNSプロバイダー構成の運用

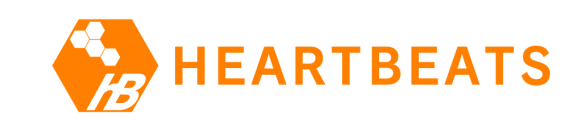

#### 株式会社ハートビーツ 滝澤隆史

#### 私は誰

- 滝澤 隆史 (たきざわ たかし)
- Twitter: @ttkzw
- DNSで遊んでいる⼈
	- DNS RFC系統図
	- https://emaillab.jp/dns/dns-rfc/
- 所属: 株式会社ハートビーツ
	- 事業内容
	- MSP(監視・運用代行)、受託開発(PHP + R – 滝澤は社内システム基盤の⾯倒を⾒ている
		- DNS権威サーバー
			- ここのお話をします

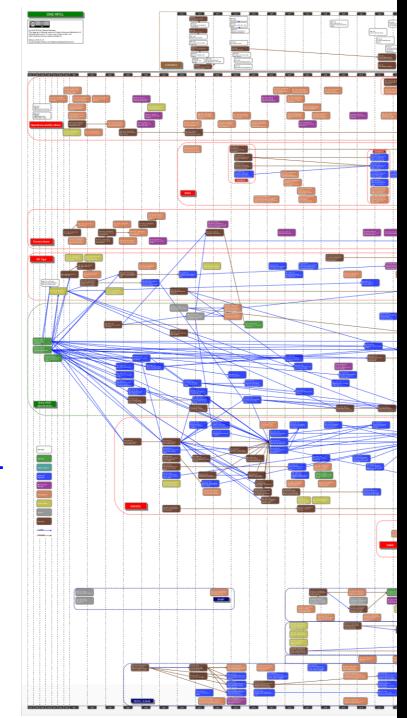

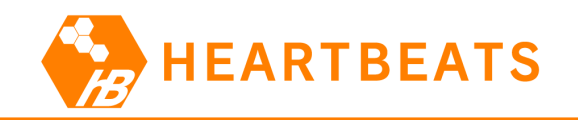

#### 本日のお話を3行で説明すると

- DNSゾーン管理ツール OctoDNS と
- SCM (ソースコード管理) ツール GitLab のCI/CD機能を使って、
- 複数DNSプロバイダー構成を運⽤する事例を紹介します。

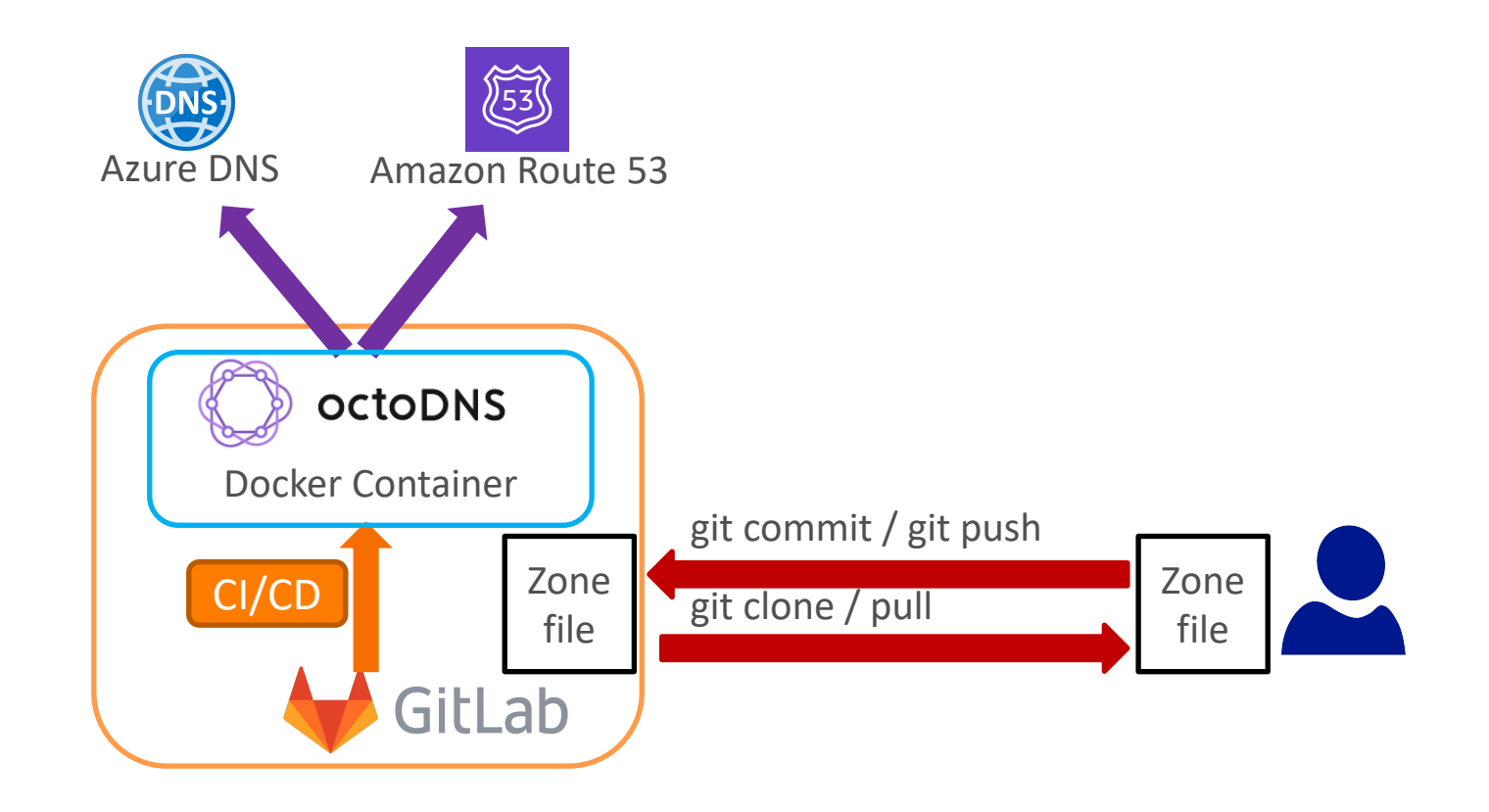

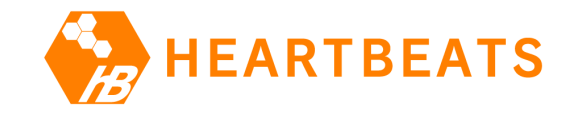

# 背景(きっかけ)

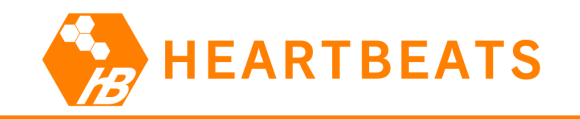

#### 課題認識

- 2016年10月のDynのDNS権威サーバーへの大規模DDoS
- ⾃前運⽤の弊社のDNS権威サーバー
	- DDoSが発⽣したらこの1000分の1程度でも回線飽和で使い物にならなくな るという課題認識
	- 弊社はお客様へ監視サービスを提供しており、アラートメールの送信が できなくなったり、監視システムへアクセスできなくなったりするのは 事業上の⼤問題
	- この時点ではこの課題を社内のGitLabのIssueに起票しただけ

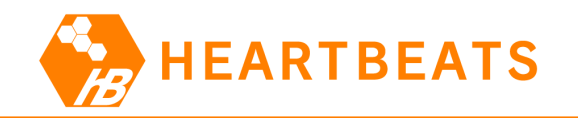

#### オープンソースのツールの認識

- 2017年春に複数DNSプロバイダー対応したOSSの管理ツールがあることを認 識し、調査を実施
	- Stack Exchange社開発のDNSControl (2017-03-14 First public release)
	- GitHub社開発のOctoDNS (2017-03-14 First public release)
- この時点では、利⽤したいDNSプロバイダーやリソースレコードの要件には 合わなかったため、検討を中断した。
	- 利用を検討していたDNSプロバイダーがNSレコードの追加に対応していな かったということもあった。これは後ほど解消した。
- この後、「課題は認識しているが、緊急性が高いわけではないため、優先度 が⾼くならない」という典型的な状況になり、2年ほど放置されてしまった。

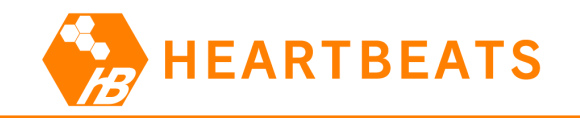

#### データセンター閉鎖

- ラックを借りているデータセンターが閉鎖することになった。
- DNS権威サーバーをどこかに移転しなければならない
- 「課題は認識しているが、緊急性が高いわけではないため、優先度が高くな らない」
	- 別な意味で緊急性が⾼くなってしまった。

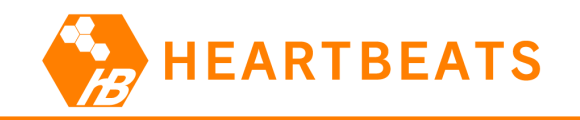

# プロジェクト開始

- ということで調査を再開
- 以前の調査では要件が合わなかったDNSプロバイダーとリソースレコードの 件が解消されていた。
- 結果として、OctoDNSを使うことにした。 – OctoDNSの⽅が設定ファイルがシンプルという理由

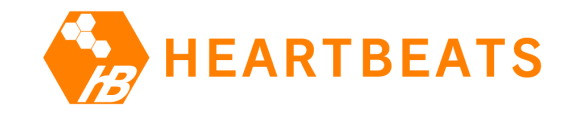

# OctoDNS

# OctoDNSとは

- GitHub社が開発・保守しているオープンソースソ
- DNS as code Tools for managing DNS across multiple provide
- https://github.com/github/octodns

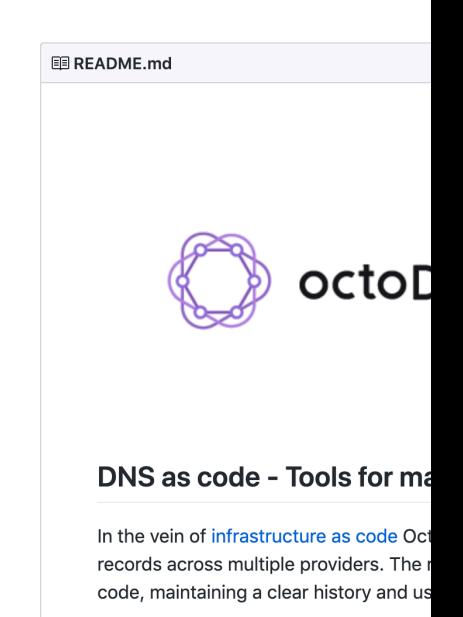

The architecture is pluggable and the to been made to make adding new provide and a couple hundred lines of code, mo some of the ways we use it and how to

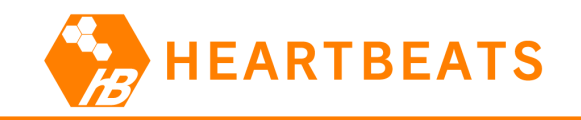

### OctoDNSとは

- CLIツール
	- octodns-sync
		- ソースプロバイダーのゾーン情報をターゲットプロバイダーにAPIで同 期する

\$ **octodns-sync --config-file=./config/production.yaml --doit**  $\begin{array}{cccccccccccccc} \bullet & \bullet & \bullet & \bullet \end{array}$ 

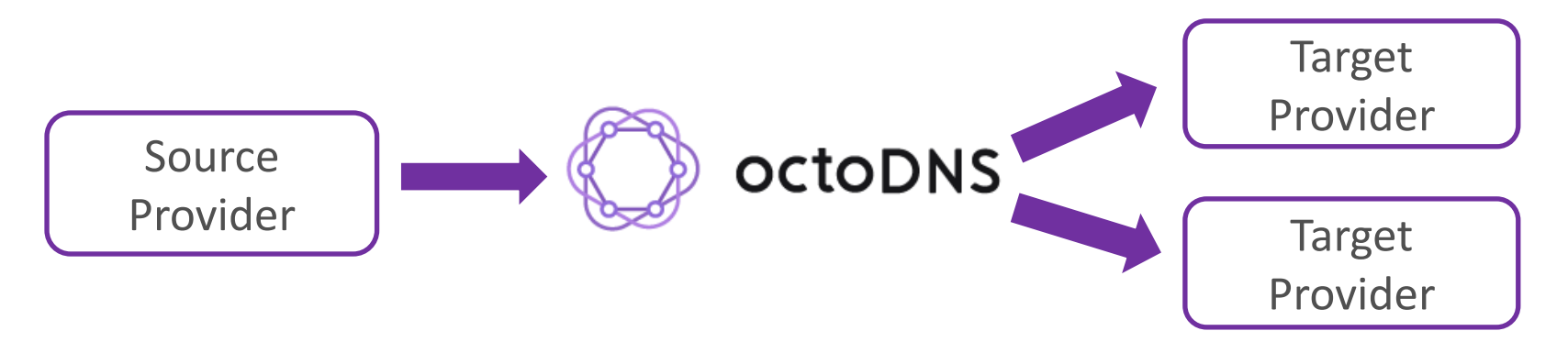

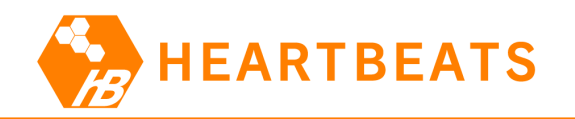

### OctoDNSの設定ファイル(公式サイトのREADME.mdより)

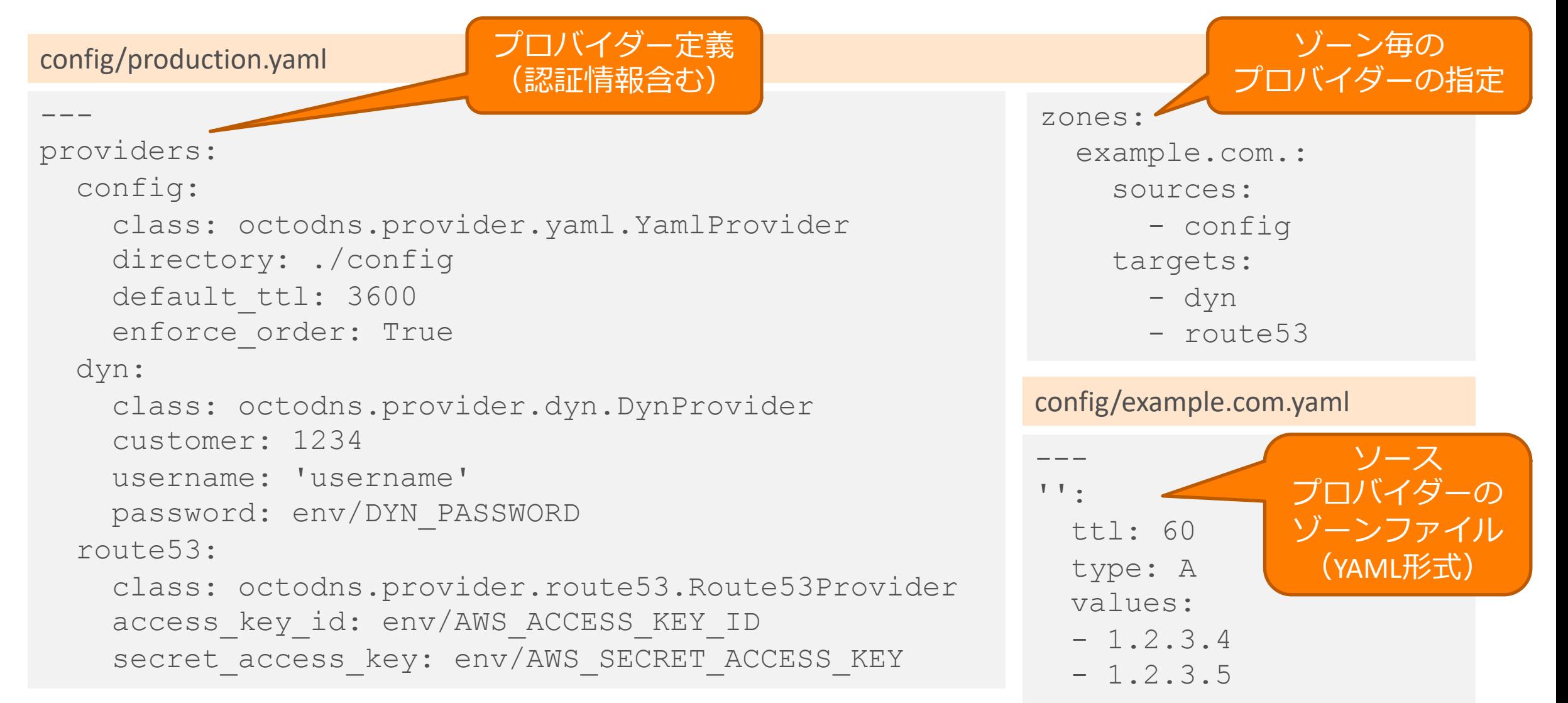

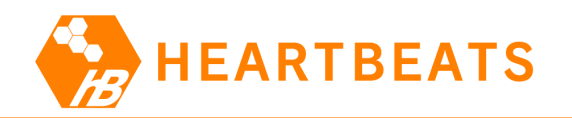

# OctoDNSの実行例 (公式サイト README.md より)

• デフォルトはDRY RUNとして動作する。

```
$ octodns-sync --config-file=./config/production.yaml
...
********************************************************************************
* example.com.
********************************************************************************
* route53 (Route53Provider)
* Create <ARecord A 60, example.com., [u'1.2.3.4', '1.2.3.5']>
* Summary: Creates=1, Updates=0, Deletes=0, Existing Records=0
* dyn (DynProvider)
    Create <ARecord A 60, example.com., [u'1.2.3.4', '1.2.3.5']>Summary: Creates=1, Updates=0, Deletes=0, Existing Records=0
*******************************************************************************
\bullet\qquad \bullet\qquad \bullet
```
• 実際に反映するためには --doit オプションを付ける。

```
$ octodns-sync --config-file=./config/production.yaml --doit
...
```
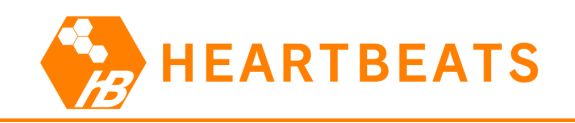

# OctoDNSが対応しているプロバイダー

- AzureProvider
- Akamai
- CloudflareProvider
- ConstellixProvider
- DigitalOceanProvider
- DnsMadeEasyProvider
- DnsimpleProvider
- DynProvider
- EtcHostsProvider
- GoogleCloudProvider
- MythicBeastsProvider
- Ns1Provider
- OVH
- PowerDNSProvider
- RackspaceProvider
- Route<sub>53</sub>
- **Selectel**
- **Transip**
- ソースプロバイダー
	- AxfrSource
	- ZoneFileSource
	- TinyDnsFileSource
- コンフィグ
	- YamlProvider

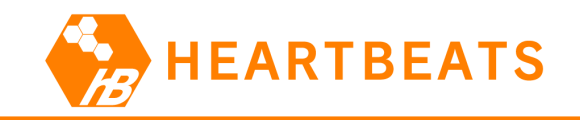

### 採用した構成

- ソースプロバイダー
	- ZoneFileSource(ゾーンファイル) – 既存のゾーンファイルをそのまま利用でき、 CLIベースの作業手順のまま利用できるため。
- ターゲットプロバイダー
	- Route53Provider(Amazon Route53)
	- AzureProvider(Azure DNS)

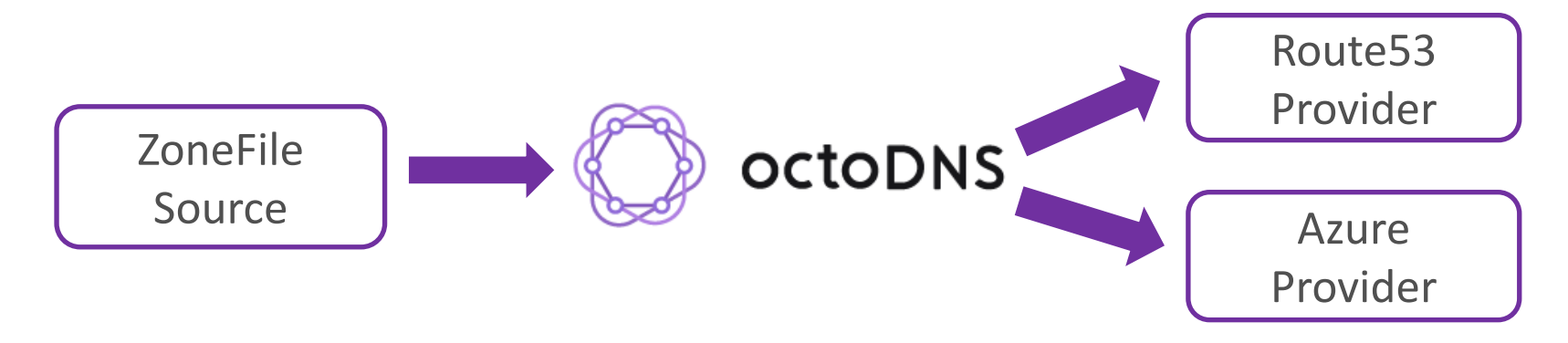

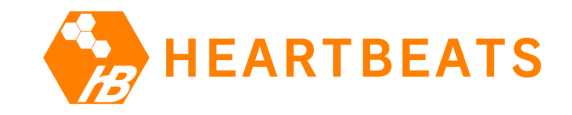

# GitLab CI/CD

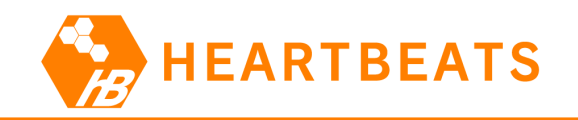

### octodns-syncをどこで実行するか

- 既存のシステム
	- DNS権威サーバーのホストにSSHログインして、 Subversion管理下のゾーンファイルを直接編集していた。
		- BIND 9が動いている
		- NSDに移⾏する計画はあったんですけどね

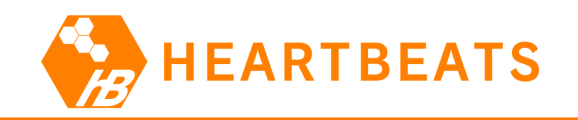

# octodns-syncをどこで実行するか

- 新しいシステム
	- DNS権威サーバーのホストがない!
	- ソースコード管理にGitLabを利⽤しているので、 GitLab CI/CDを利用して、 Dockerコンテナ内でoctodns-syncを実行するようにした。

# GitLabとは

- GitLab社が開発しているSCM (ソースコード管理) – CI/CD (Continuous Integration/Continuous Delivery
- https://about.gitlab.com/

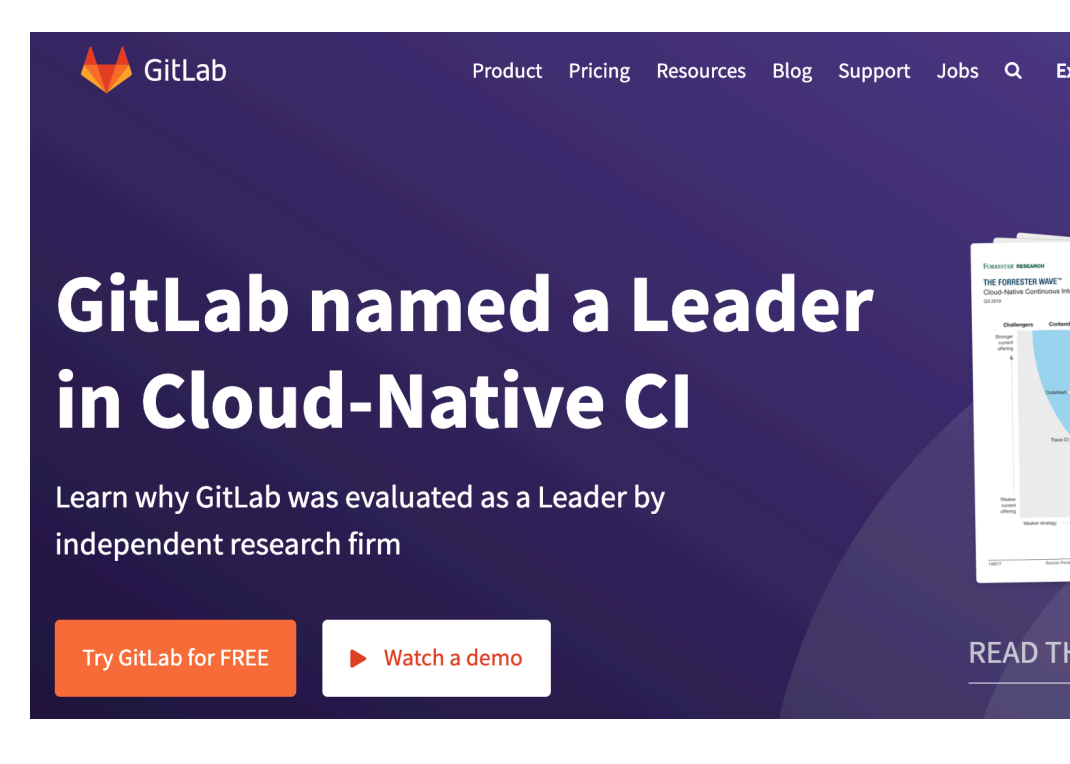

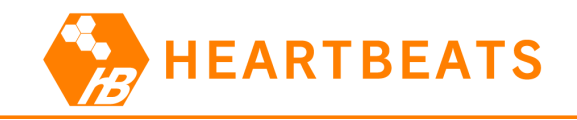

基本構成

- GitLab CI/CDにより、
- OctoDNSをインストールしたDockerコンテナを起動して、
- octodns-syncを実⾏するようにする。

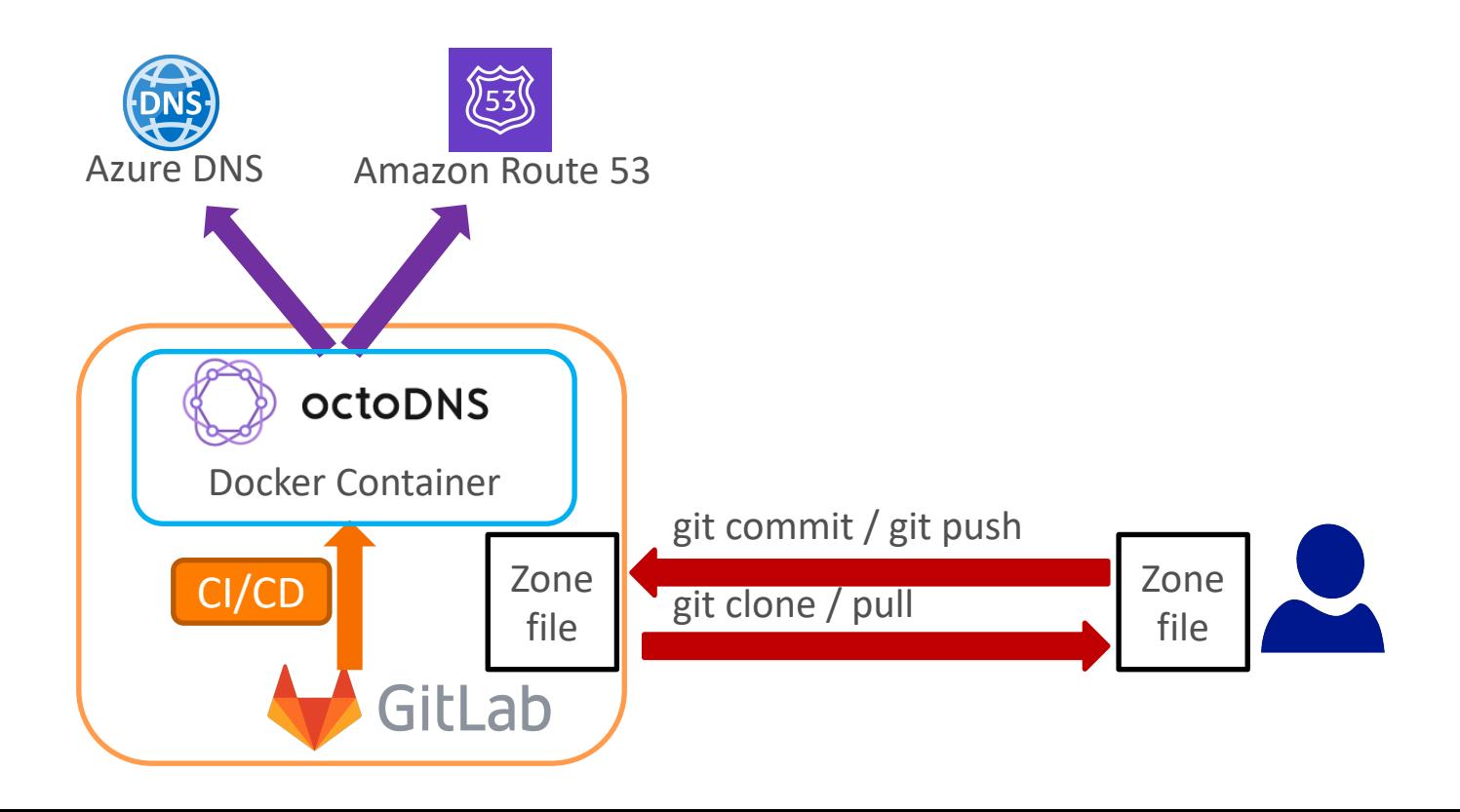

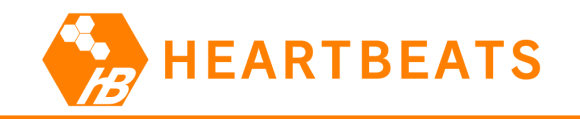

#### テスト

- 何も確認せずにDNSプロバイダーのゾーンに反映するのは危険
- stagingブランチを用意して、テストを行う
	- ゾーンファイルの構⽂チェック(named-checkzone)

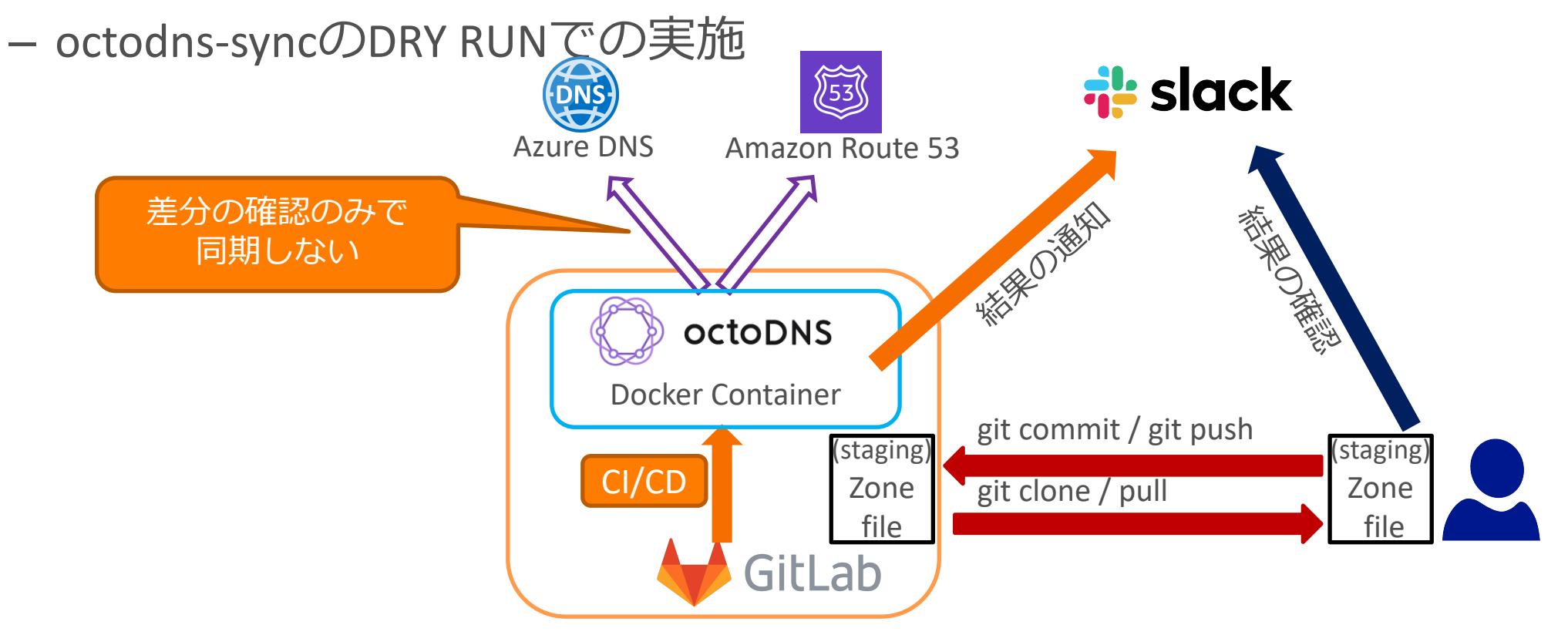

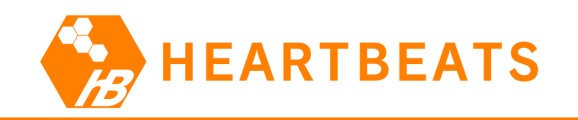

#### Merge Requestの作成とマージ

- 作業者はstagingブランチからmasterブランチへのMerge Requestを作成する。
- 確認者はMerge Requestの内容を確認してマージする。
- GitLab CI/CDによりoctodns-syncを--doitオプションを付けて実⾏し、DNSプロ バイダーのゾーンに反映する。

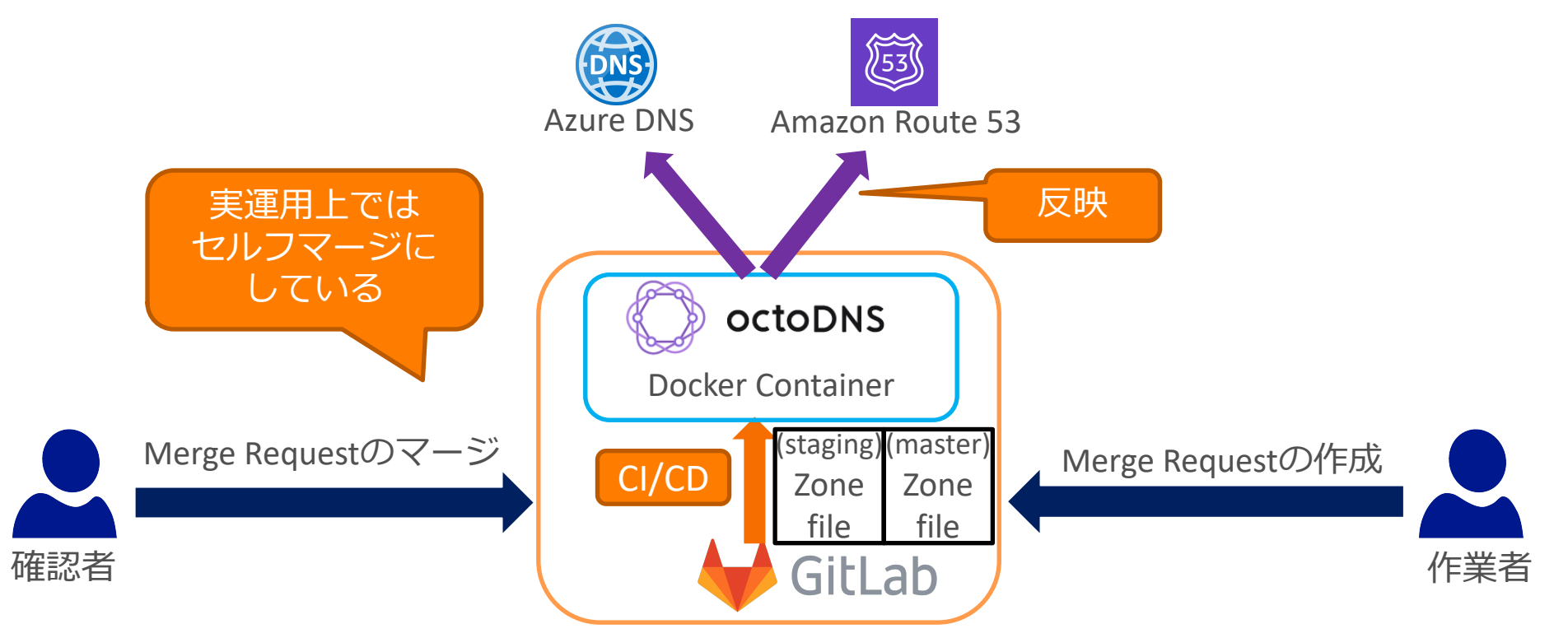

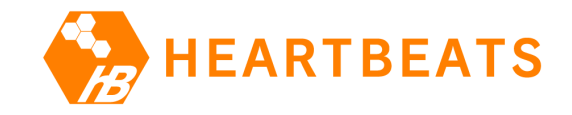

# 実行例の紹介

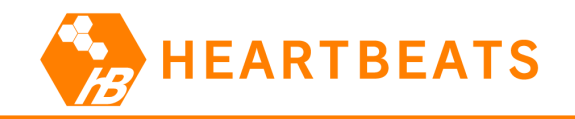

### 実行例の紹介

- 失敗する実⾏例 – 構⽂ミス
- 成功する実⾏例

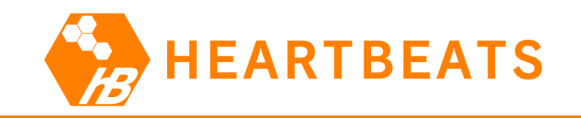

#### 失敗する実⾏例

• stagingブランチからgit pullして、ゾーンファイルを編集し、差分を確認し、git commit & git pushする。

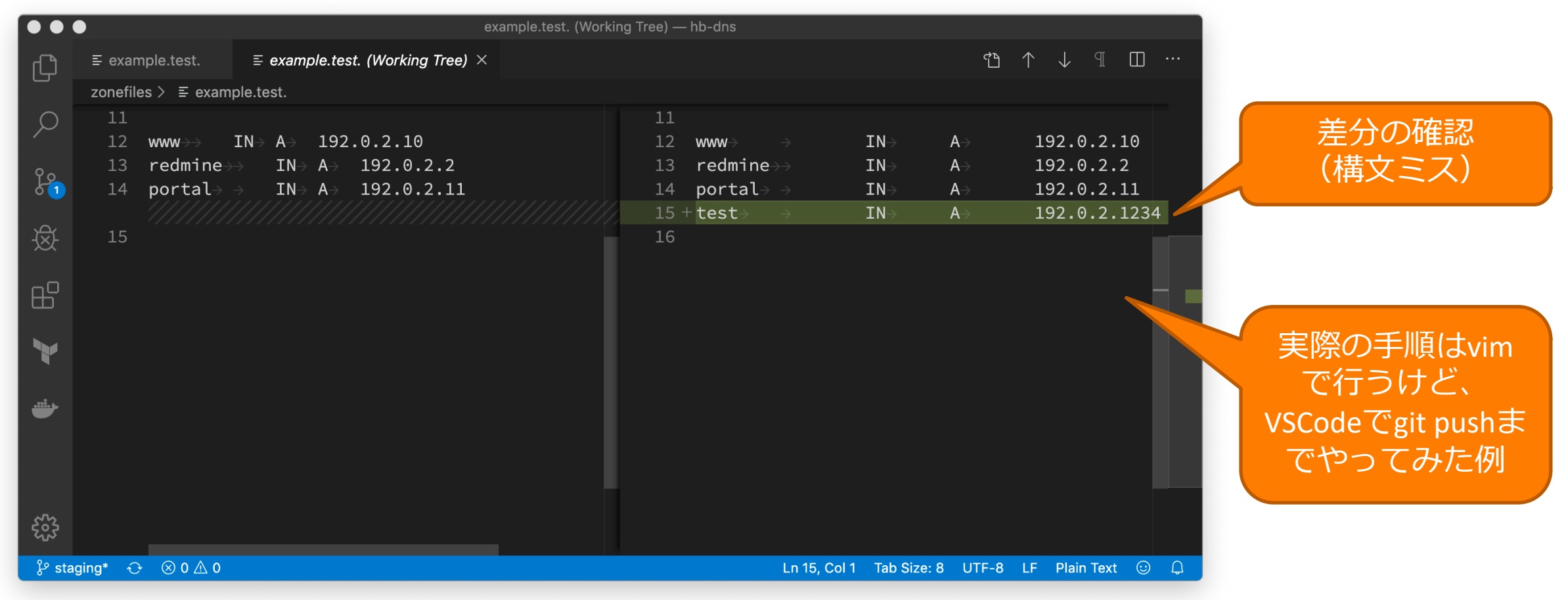

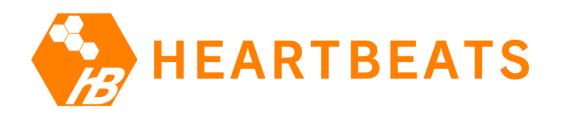

# GitLab CI/CDのジョブの確認画面 (失敗する実行例)

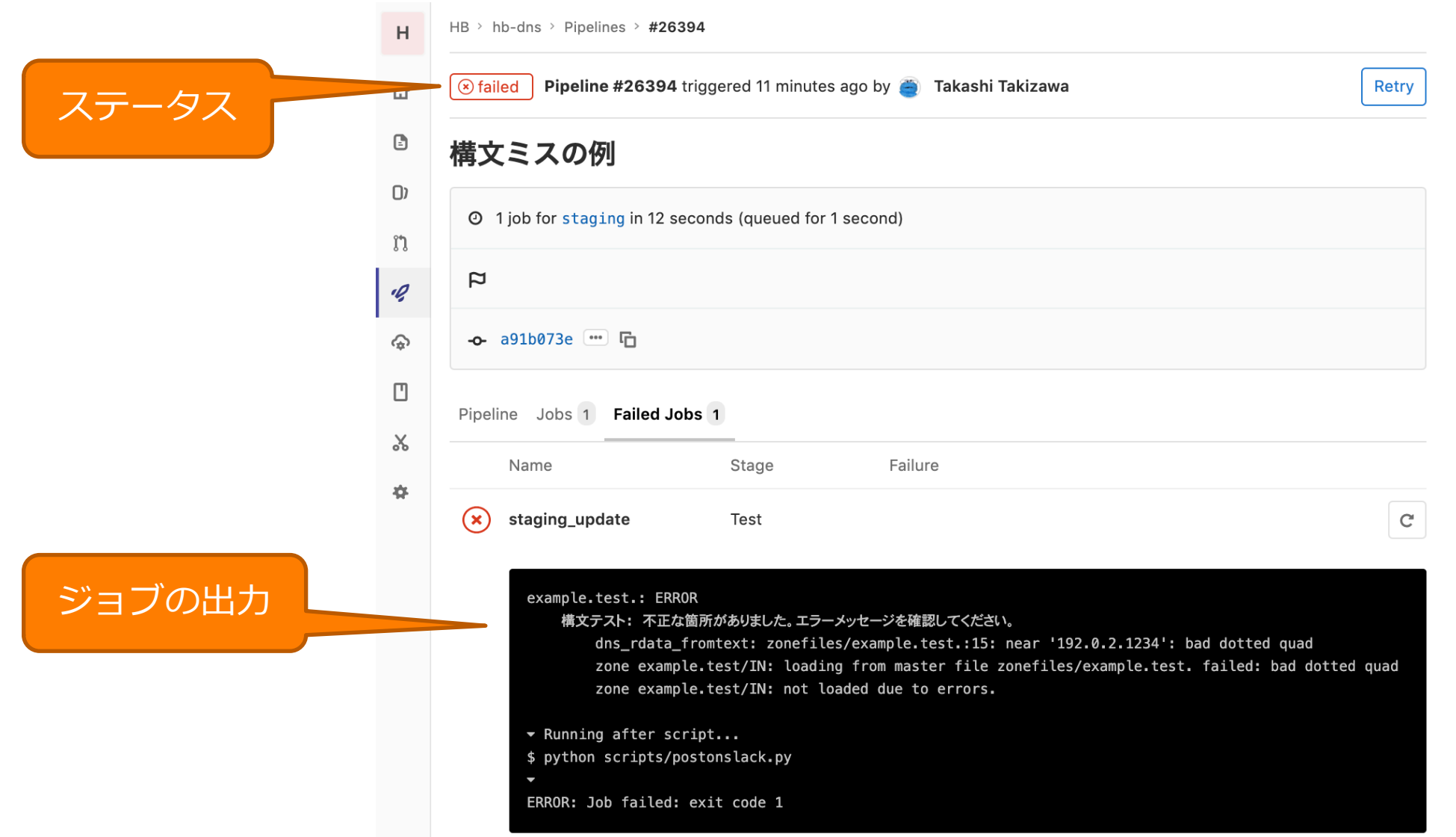

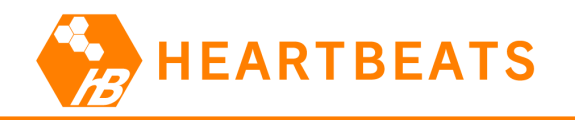

### Slackへのジョブ失敗の通知

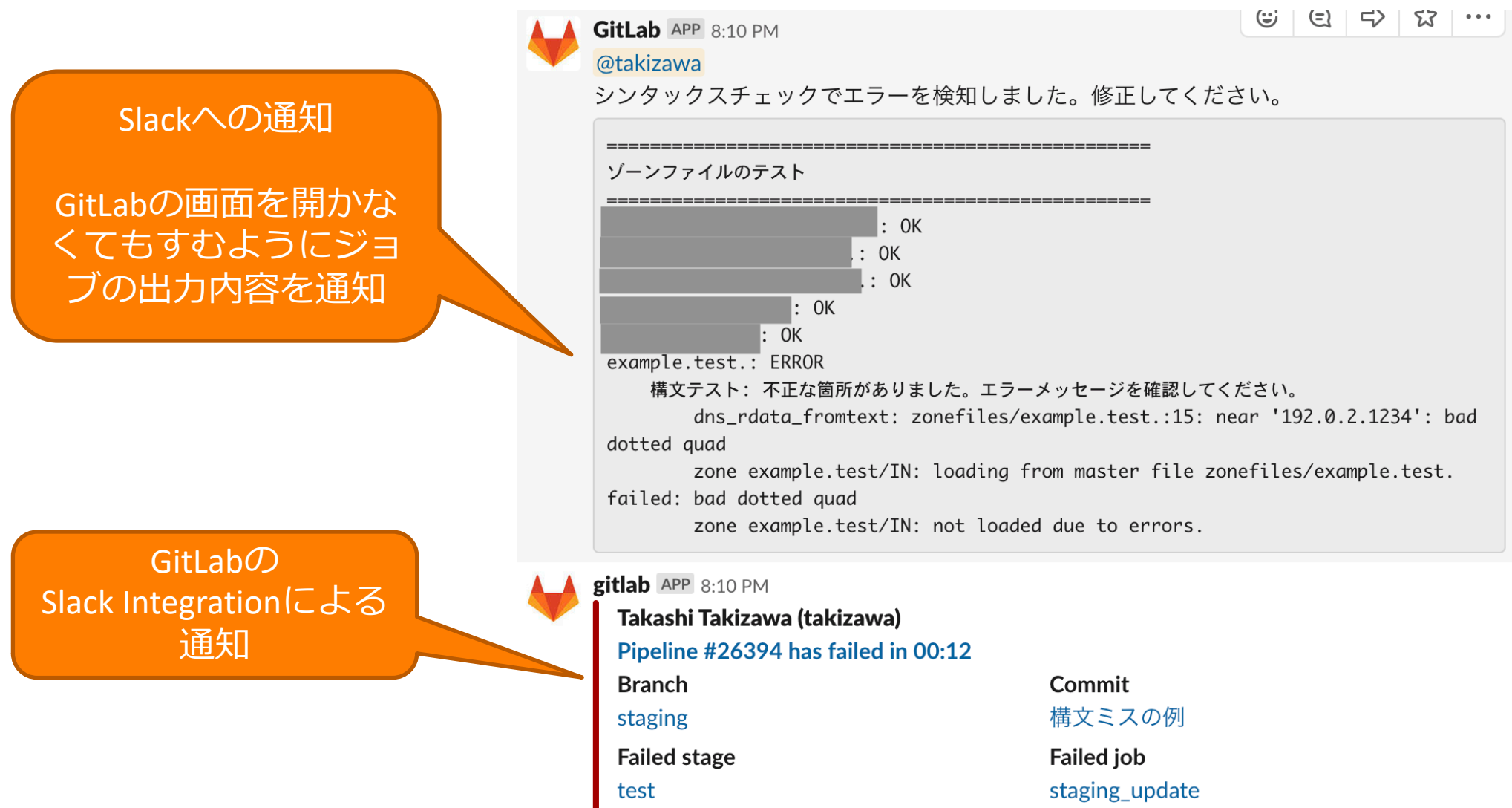

hb-dns | Today at 8:10 PM

27

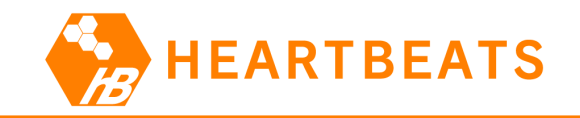

#### 成功する実行例

• stagingブランチからgit pullして、ゾーンファイルを編集し、差分を確認し、git commit & git pushする。

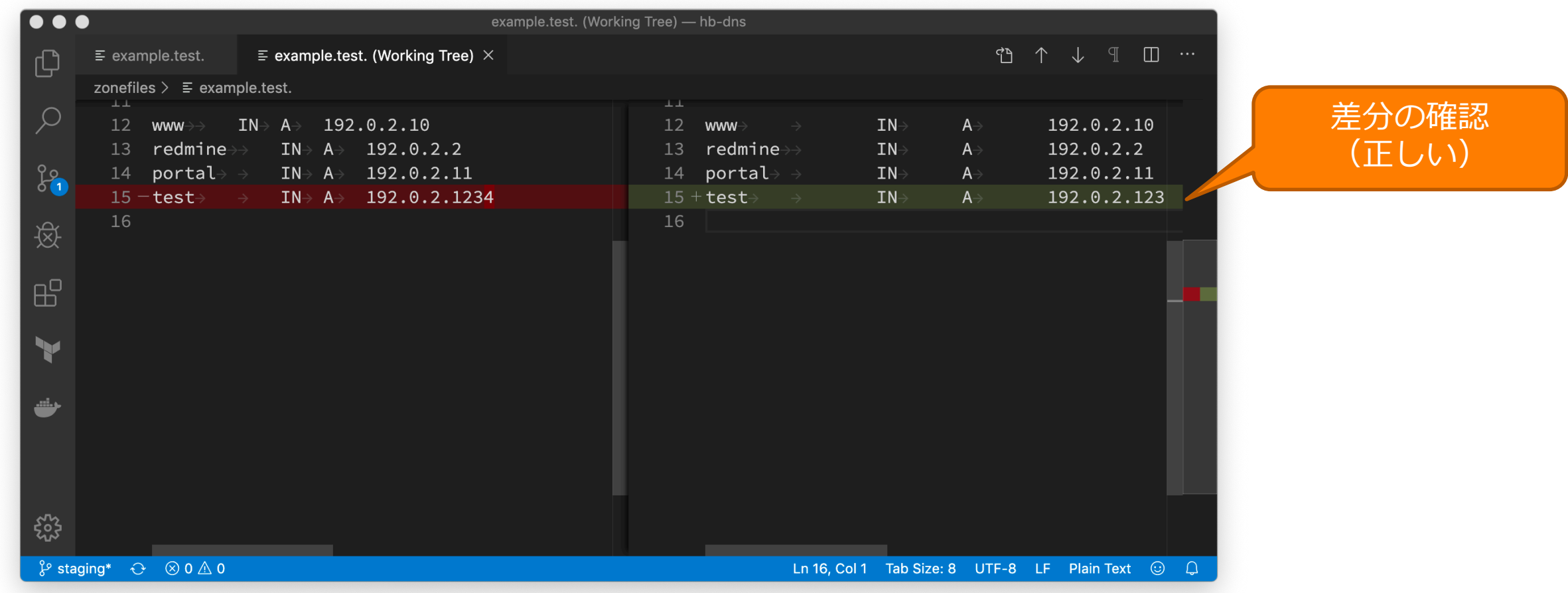

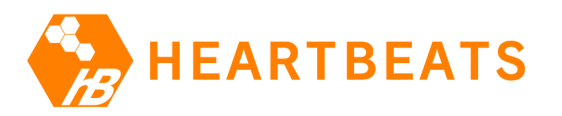

# GitLab CI/CDのジョブの確認画面 (成功する実行例)

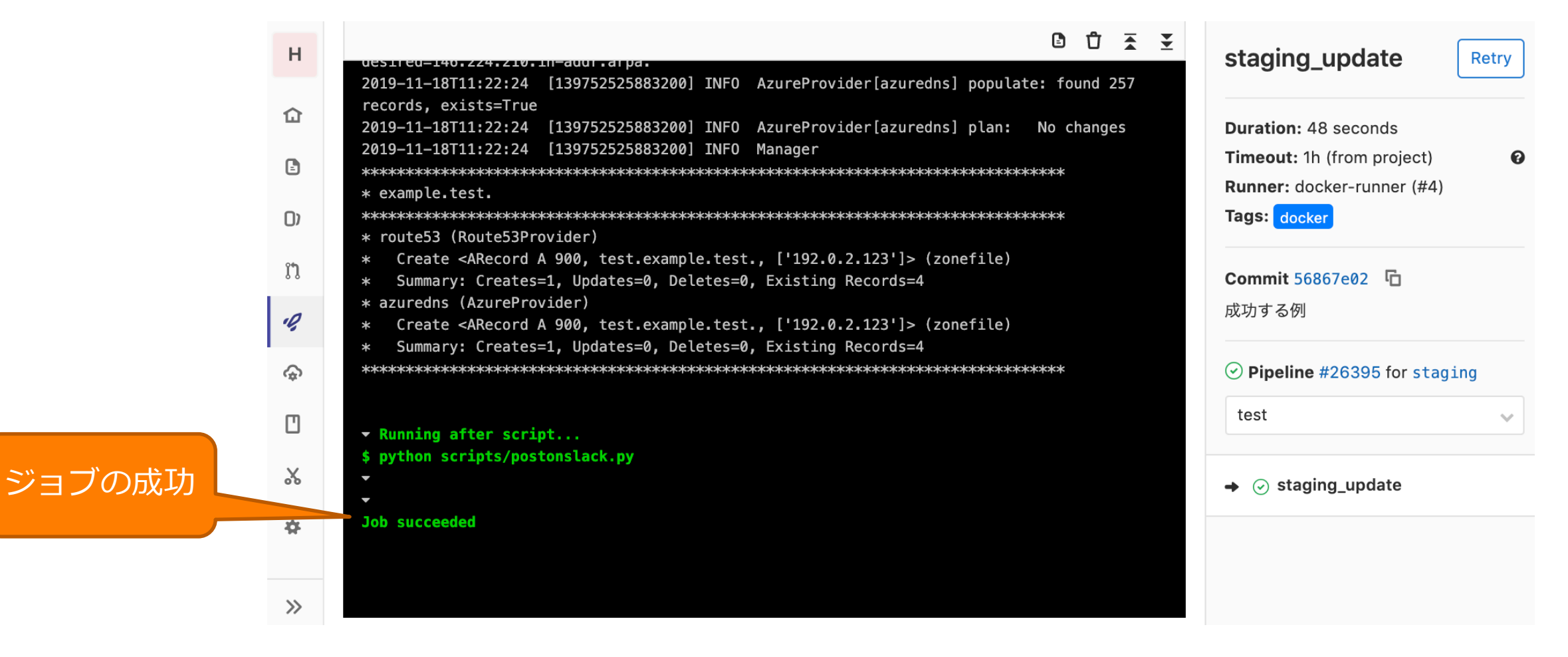

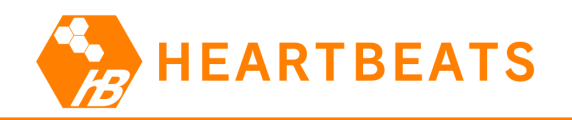

 $-$ 

### Slackへのジョブ成功の通知

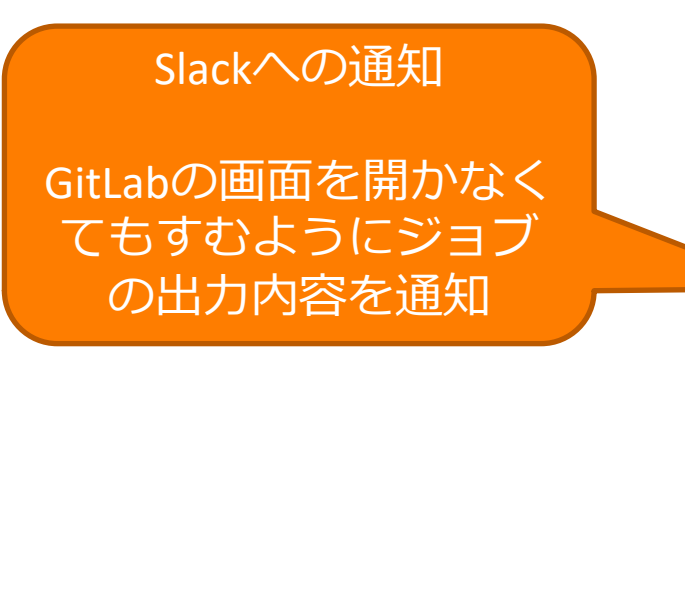

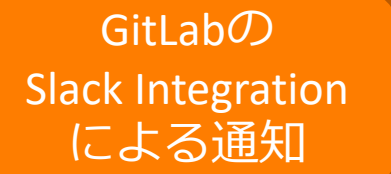

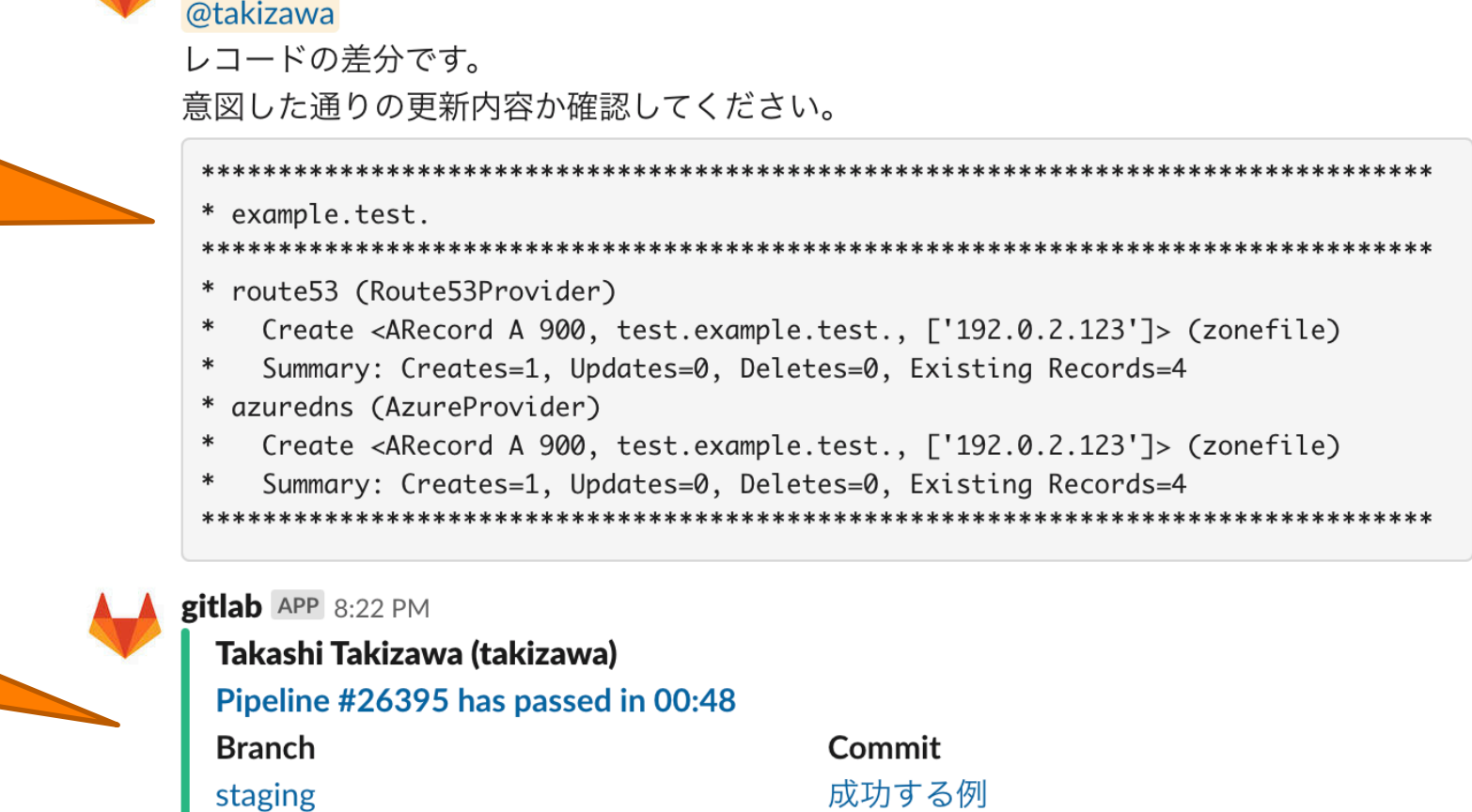

hb-dns | Today at 8:22 PM

GitLab APP 8:22 PM

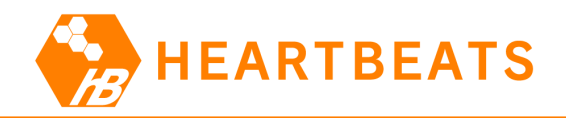

### GitLab CI/CD: Merge Requestの作成

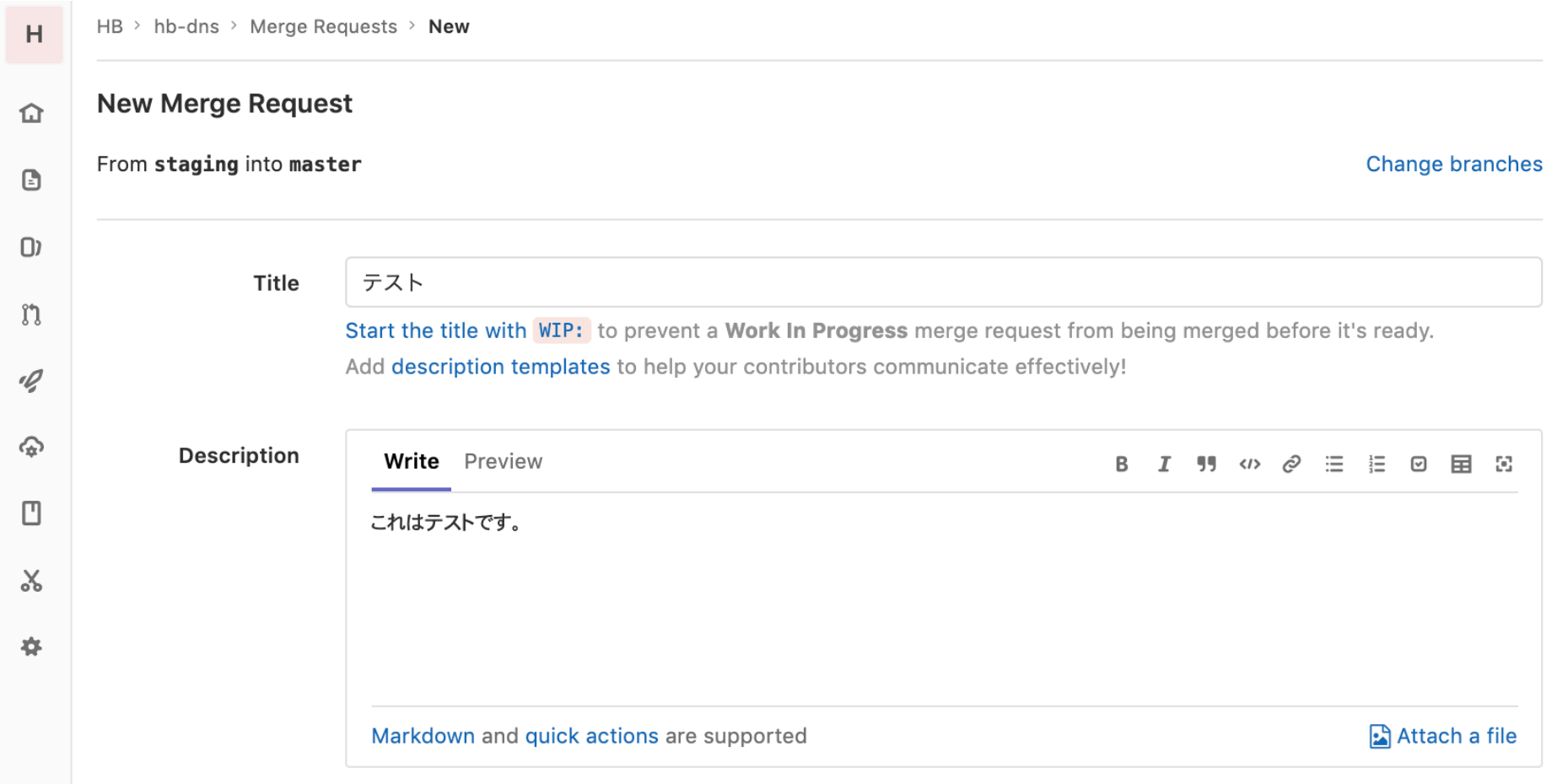

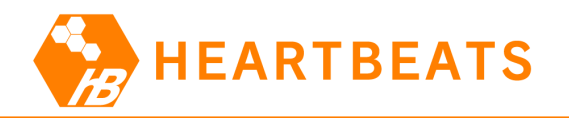

### GitLab CI/CD: Merge Requestの確認とマージ

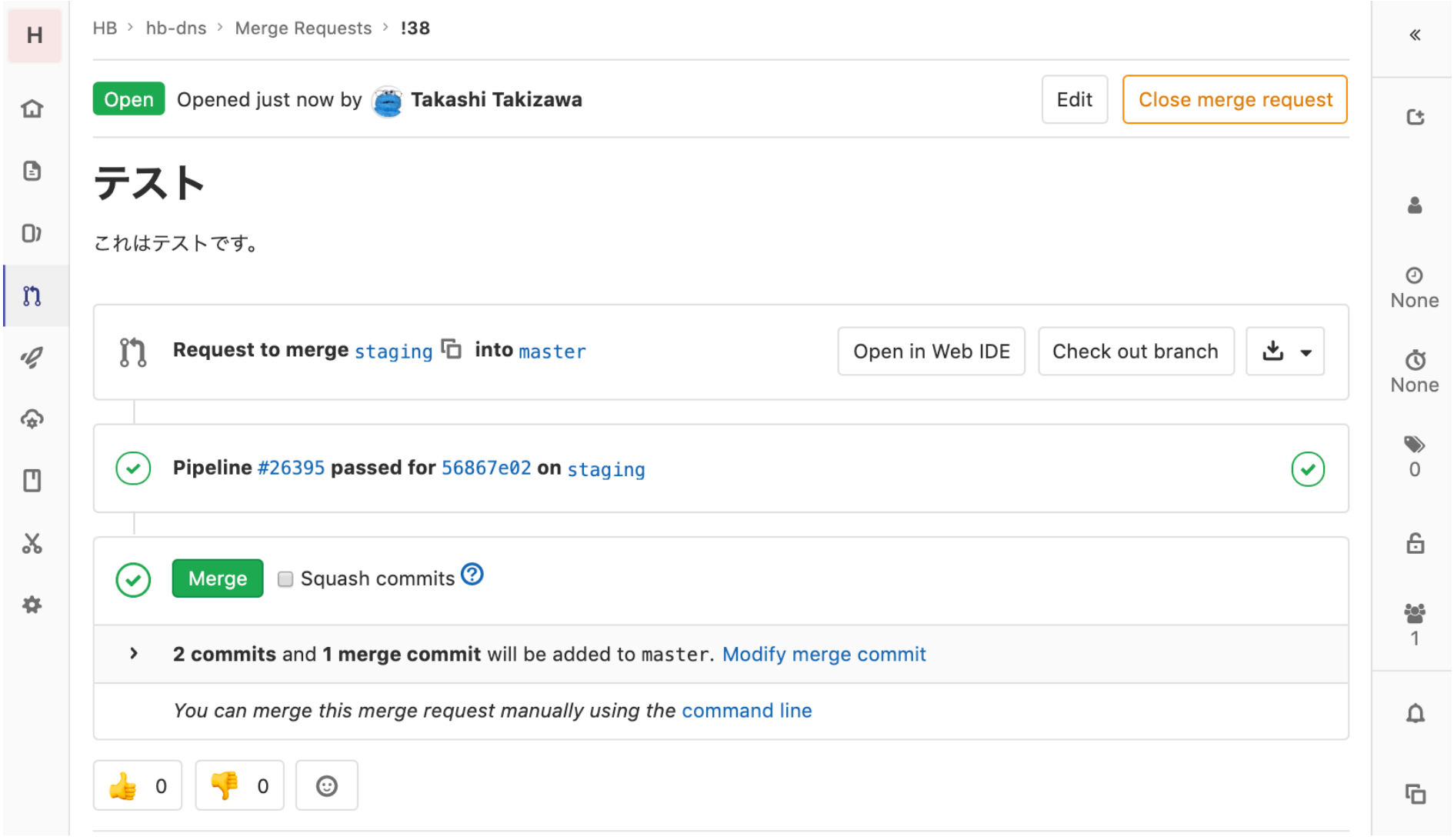

32

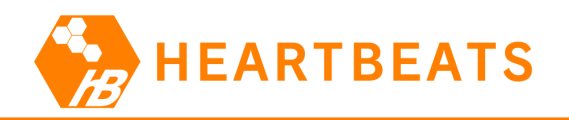

# GitLab CI/CD: Merge Requestの確認とマージ

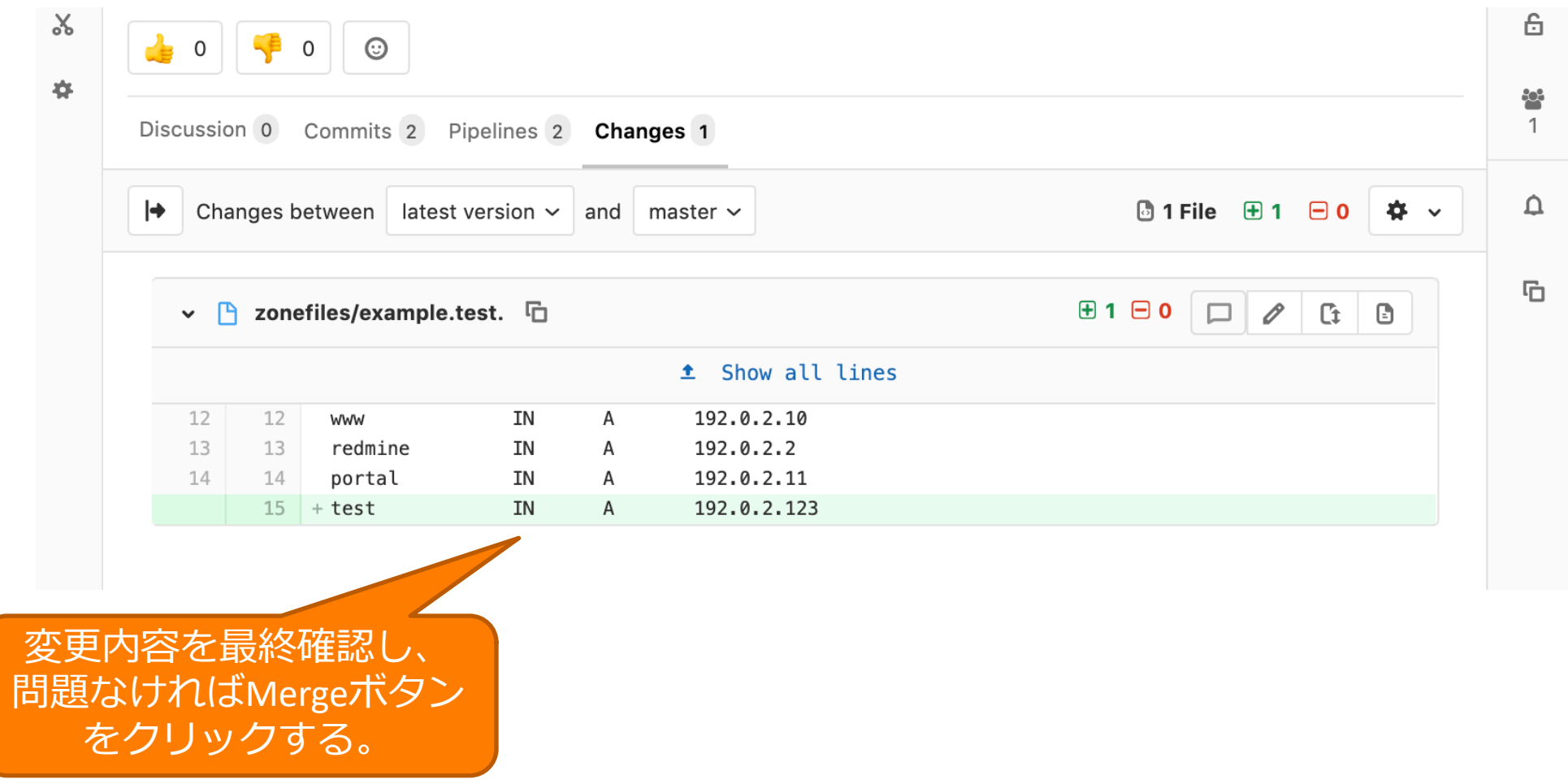

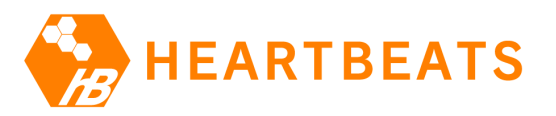

# GitLab CI/CDのジョブの確認画面 (同期の実施)

ジョブの成功

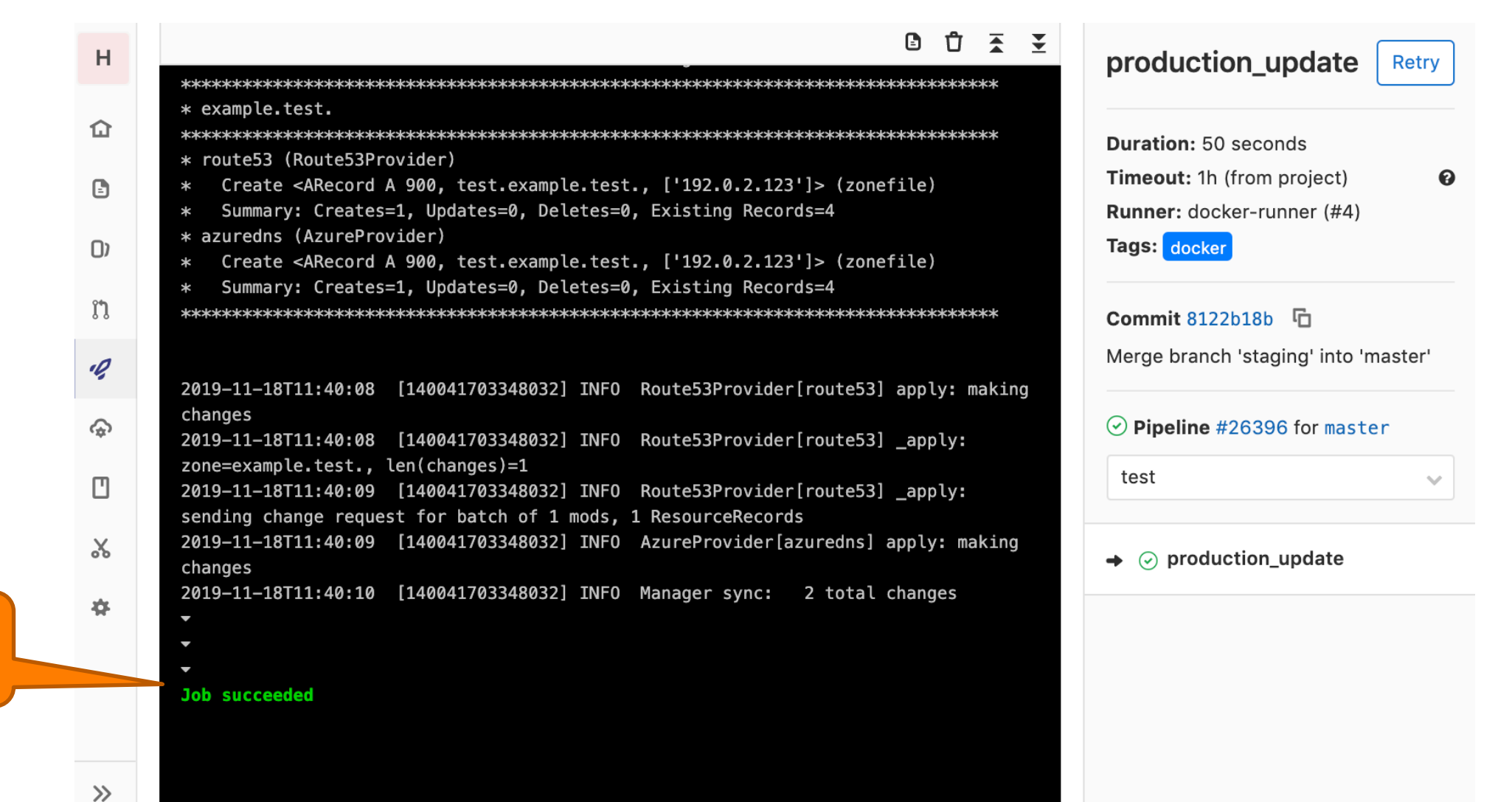

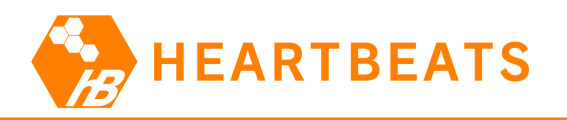

# Slackへのmasterブランチのジョブの実行結果の通知

GitLabの Slack Integration による通知

gitlab APP 8:36 PM

Takashi Takizawa (takizawa) opened !38 テスト in HB/hb-dns

Takashi Takizawa (takizawa) merged !38  $\pm$ Z  $\uparrow$  in HB/hb-dns

#### Takashi Takizawa (takizawa)

#### Pipeline #26396 has passed in 00:50

**Branch** master

Commit

Merge branch 'staging' into 'master'

hb-dns | Today at 8:40 PM

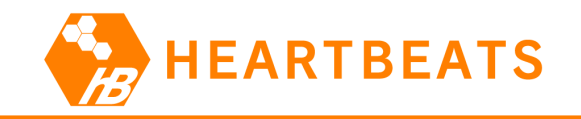

#### 実行例は以上!

• 実際はdigで確認もするけど、例としては省略。

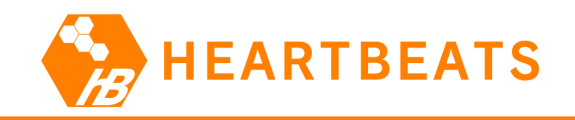

# 振り返り: stagingブランチ

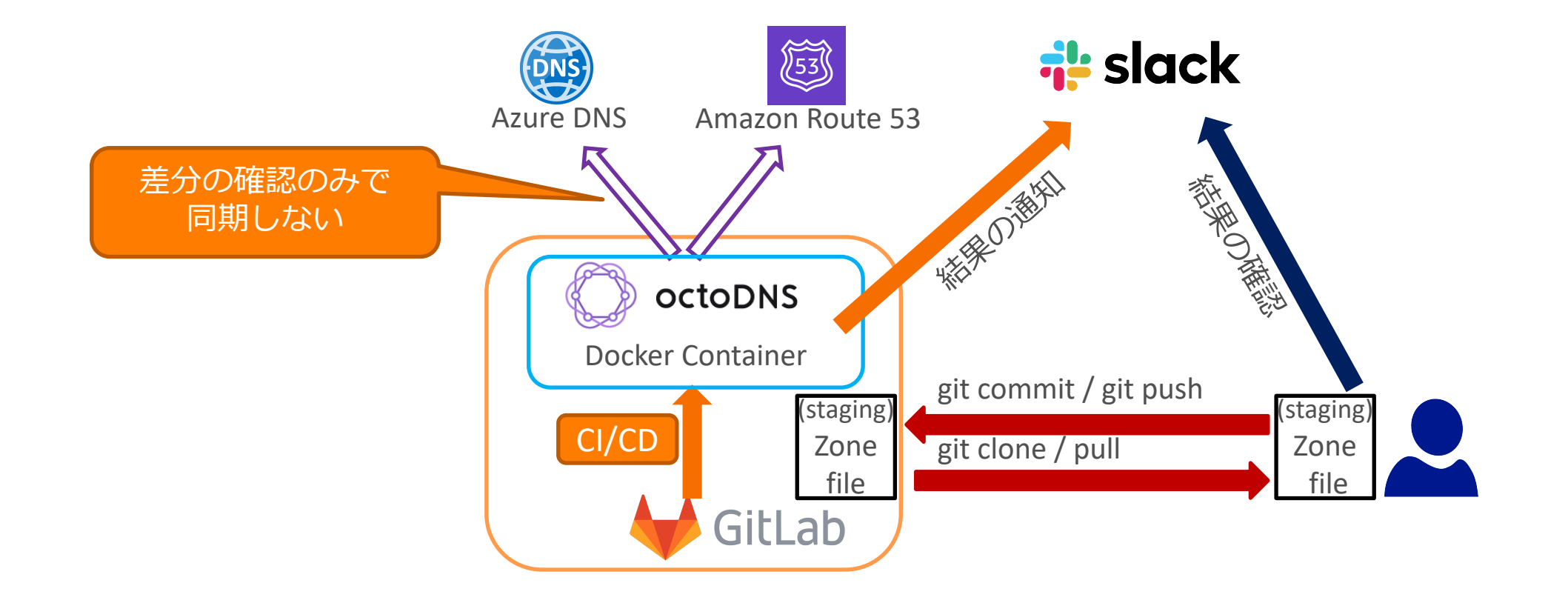

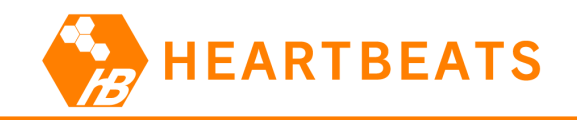

# 振り返り: masterブランチ

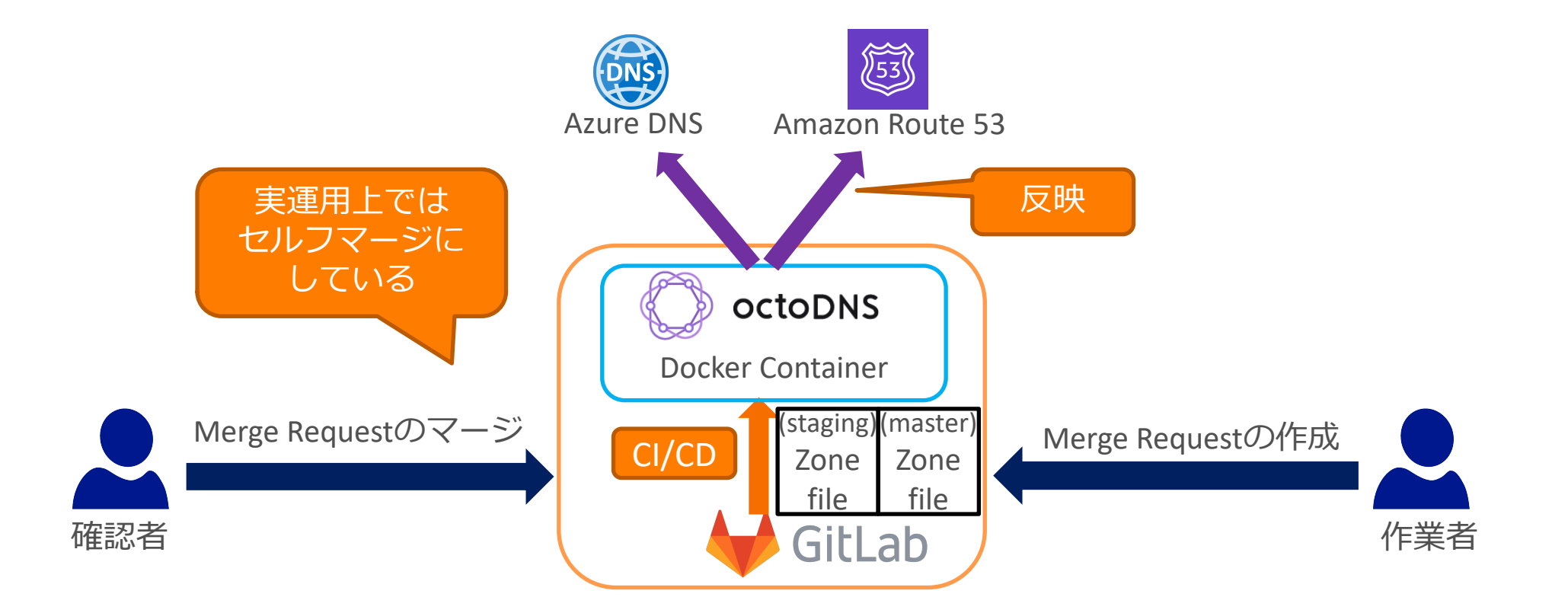

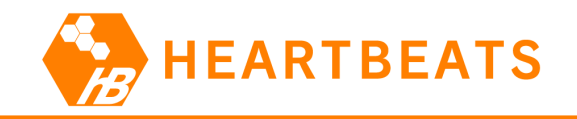

#### まとめ

- DNSゾーン管理ツール OctoDNS と
- SCM (ソースコード管理) ツール GitLab のCI/CD機能を使って、
- 複数DNSプロバイダー構成を運⽤する事例を紹介しました

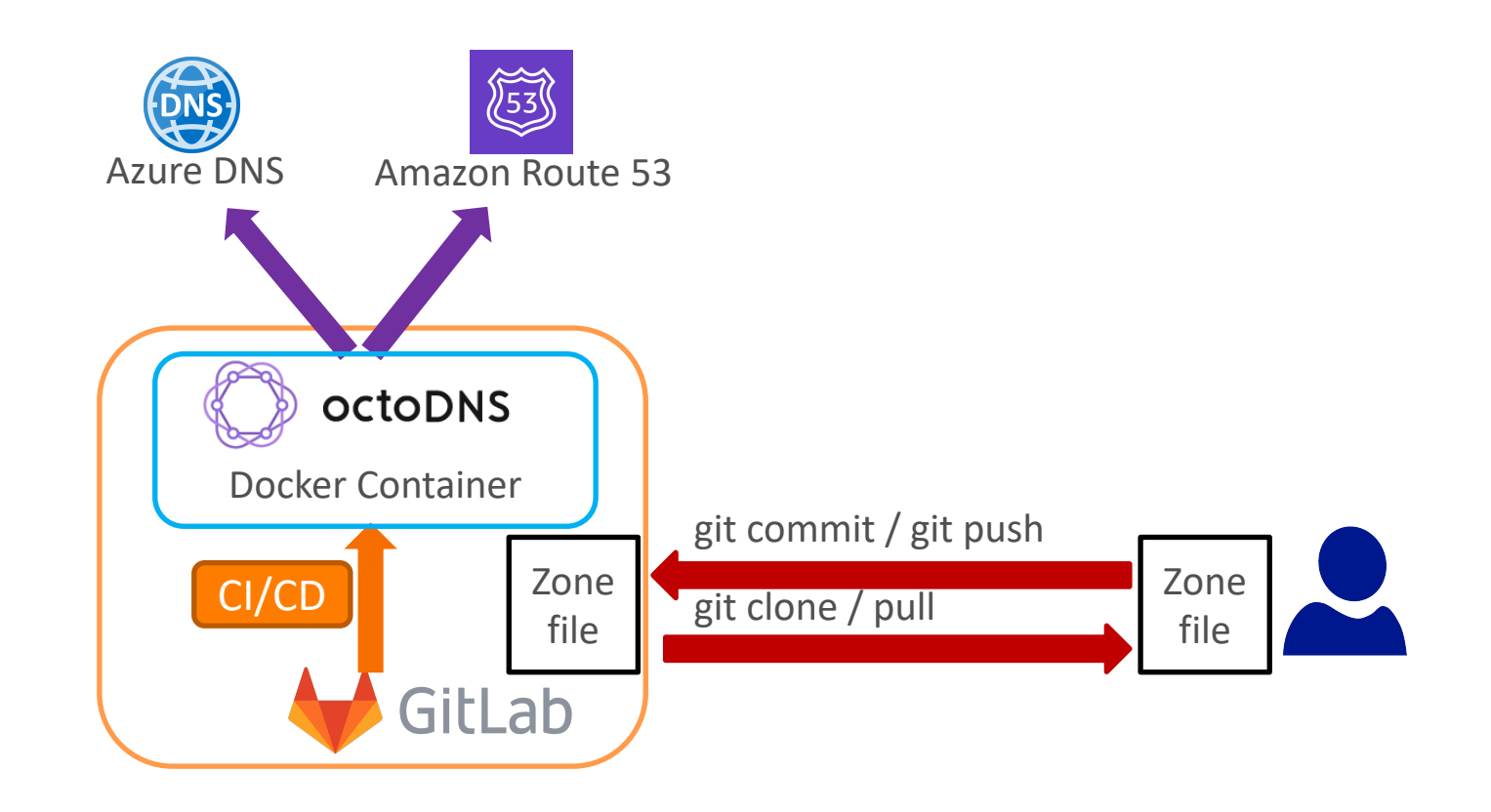

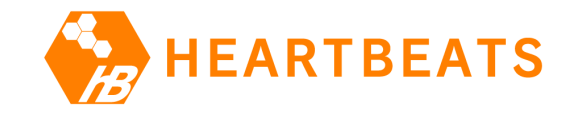

# おまけ: OctoDNSの知見

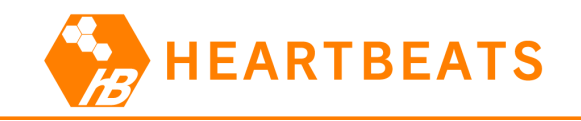

#### OctoDNSの知見

- OctoDNS v0.9.8時点での情報
- リソースレコード(RR)
	- SOAレコードとNSレコードは同期されない。
	- プロバイダーにより対応しているRRタイプは異なる。
- 安全機能 (octodns.provider.plan.Planクラスのraise if unsafe()で定義)
	- 10個以上のRRが存在するときに
		- 全体の30%以上のRRが更新される場合は中断する
		- 全体の30%以上のRRが削除される場合は中断する
	- --force オプションを付けるとこの安全機能を無視する

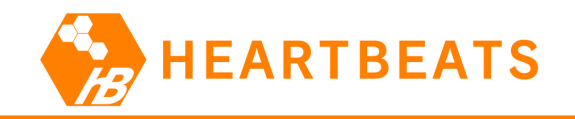

#### OctoDNSの知見

• プロバイダー毎の設定方法

#### – 各プロバイダーのPythonモジュールのDocstringとして記述されている。

```
>>> import octodns.provider.route53
>>> help(octodns.provider.route53.Route53Provider)
Help on class Route53Provider in module octodns.provider.route53:
class Route53Provider(octodns.provider.base.BaseProvider)
   Route53Provider(id, access key id=None, secret access key=None, max changes=1000,
client max attempts=None, session token=None, *args, **kwargs)
 | 
   AWS Route53 Provider
 | 
    | route53:
        class: octodns.provider.route53.Route53Provider
        | # The AWS access key id
        access key id:
        # The AWS secret access key
        secret access key:
        | # The AWS session token (optional)
        # Only needed if using temporary security credentials
        session token:
```
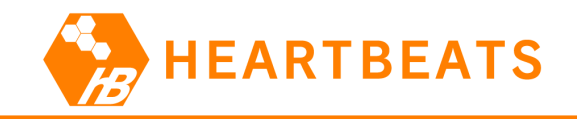

#### OctoDNSの知見

- ZoneFileSource
	- SOAレコードは必須(同期されないけど)
	- ファイル名は絶対ドメイン名にする。
		- ./zonefiles/example.test.

```
class ZoneFileSource(AxfrBaseSource):
    \mathbb{V}\quad \mathbb{V}\quad \mathbb{V}Bind compatible zone file source
    zonefile:
         class: octodns.source.axfr.ZoneFileSource
         # The directory holding the zone files
         # Filenames should match zone name (eg. example.com.)
         directory: ./zonefiles
```